## **Praktisches zu Konfigurationen**

Konfigurationen leiten sich von Aktionen ab, welche konfiguriert werden können. Beim Anlegen einer **neuen Konfiguration** geht man wie folgt vor:

- 1. Entsprechende **Aktion auswählen**
- für neue Auswertungsliste > Aktion ta\_getOrgJournal.act
- für neue Statistik > Aktion ta\_getStatistic.act
- für neue Buchungsliste > Aktion ta\_getOrgAccounts.act
- für neuen Abteilungskalender > ta\_getOrgCalendar.act
- für neuen Kalender > Aktion ta\_getCalendar.act
- für neuen Gruppenkalender > Aktion ta\_getGroupCalendar.act
- für neuen Jahres-Gruppenkalender > Aktion ta\_getOrgCalendarYearly.act
- 2. **Neue Konfiguration**
- Neue Konfiguration direkt aus der Aktionsübersicht > Anklicken der Schaltfläche "Neue Konfiguration"
	- ODER
- In Aktion hineinklicken > Reiter Einstellungen > Schaltfläche "Neue Konfiguration" anklicken
- 3. **Allgemeine Konfigurationseinstellungen**
- Befüllen der allgemeinen Felder
	- Aktionstyp > wird automatisch mit *Konfiguration* hinterlegt
	- Name
	- $\bullet$  Überschrift > Speichern
- Reiter **Einstellungen**
	- Optionale Beschreibung der Konfiguration
	- Selektion eines Icons (scheint im Menübaum auf) > Speichern
- Reiter **Berechtigungen**
	- Vergabe der Berechtigungen > Speichern
- 4. **Konfigurationsdetails**
- Anklicken der Schaltfläche **Konfigurationsdetails bearbeiten**, um die Konfiguration festzulegen

## **Felder**

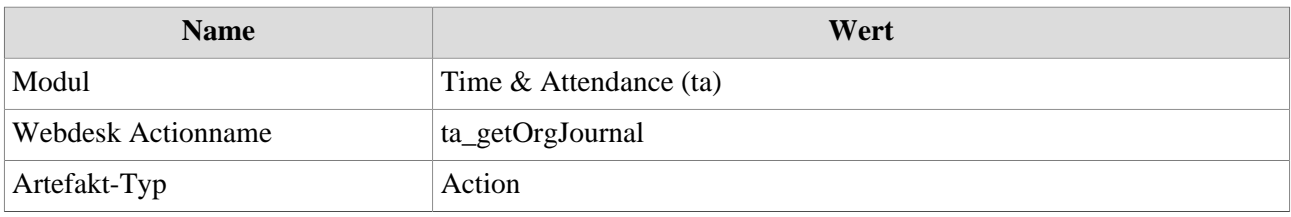